**CRIF BUILDING LAS ACACIAS** 

# **1. TuxMath**

**TuxMath** es un juego educativo que permite la práctica de operaciones aritméticas sencillas de suma, resta, multiplicación y división.

El juego es una especie de "Invasores del Espacio" en el que los alienígenas han sido sustituidos por meteoros que van acompañados de un cálculo aritmético que debe ser resuelto antes de que caigan y destruyan las ciudades de los pingüinos.

**Tux**, la mascota de **Linux**, es el protagonista y controla un rayo láser que es capaz de destruir las enormes bolas de fuego, pero es necesario que el jugador responda correctamente a la operación.

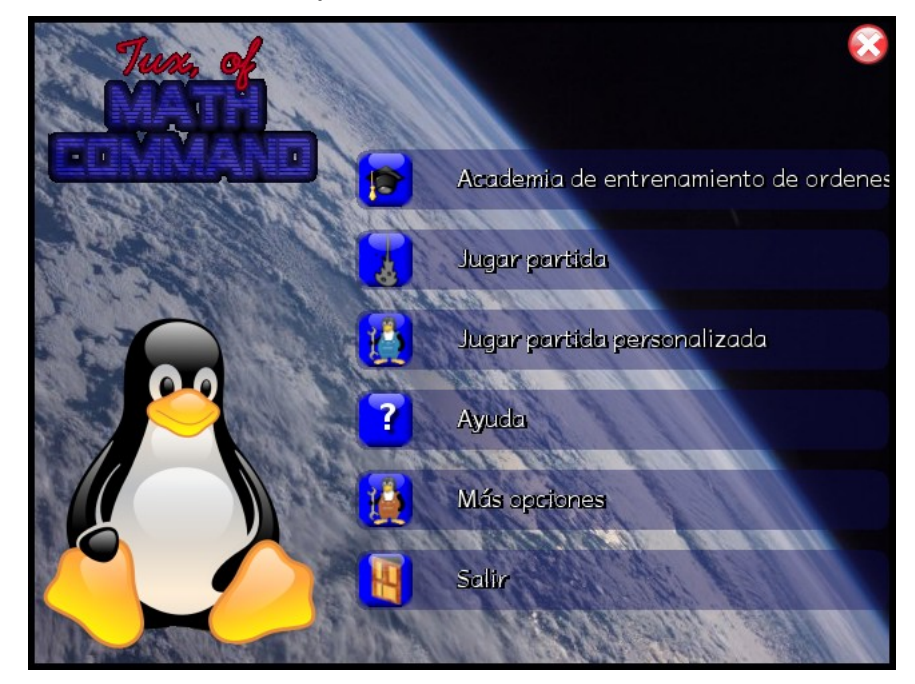

Veamos a continuación las opciones más interesantes del juego.

## *1.1. Jugar partida*

Esta es la forma más simple de jugar con **TuxMath**, sólo elegimos una de las misiones **Cadete espacial**, **Explorador** o **Guardabosques** e irán apareciendo sucesivos meteoritos con operaciones. Debemos escribir la solución con el teclado de números para apuntar, y pulsar **Enter** para proceder al disparo.

Según vayamos desactivando meteoritos iremos cambiando de nivel, y éstos caerán cada vez más deprisa.

El juego termina si todos los iglús de los pingüinos son destruidos, sin embargo, al destruir los meteoritos rojos, ganamos "bonus" que harán aparecer nubes con cuyas precipitaciones se reconstruirán los iglús.

**CRIF HILL HERMIT LAS ACACIAS** 

El **Salón de la fama** guarda el nombre de los jugadores con las 10 puntuaciones más altas.

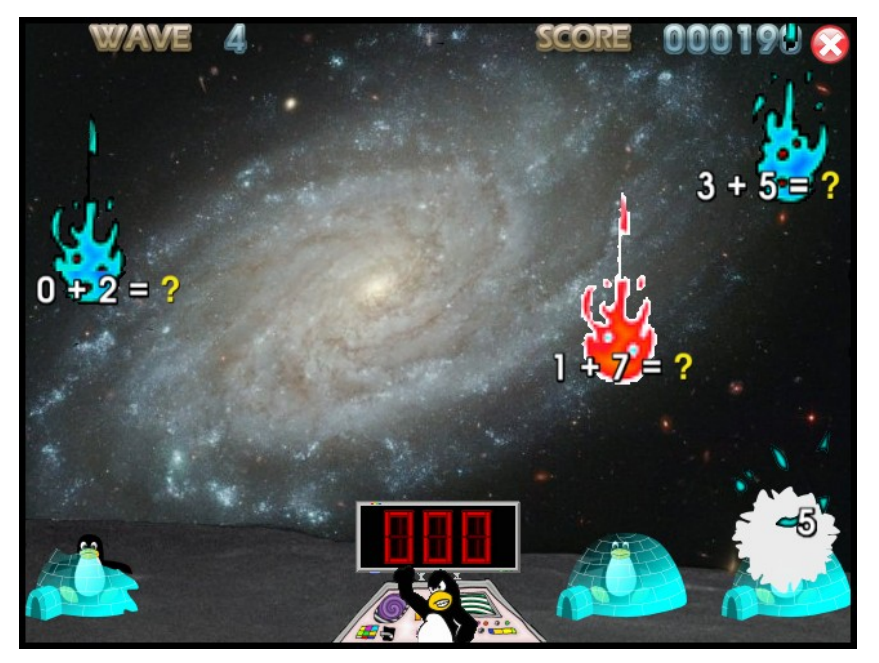

*1.2. Academia de entrenamiento de órdenes*

En la **Academia de entrenamiento de órdenes** tenemos a nuestra disposición 56 niveles diferentes de ejercicios (misiones), desde el simple mecanografiado de números -sin operaciones- para los más pequeños, hasta multiplicación y división con números negativos.

En algunas misiones, además, la incógnita que hay que descubrir no es el resultado final, sino uno de los operandos.

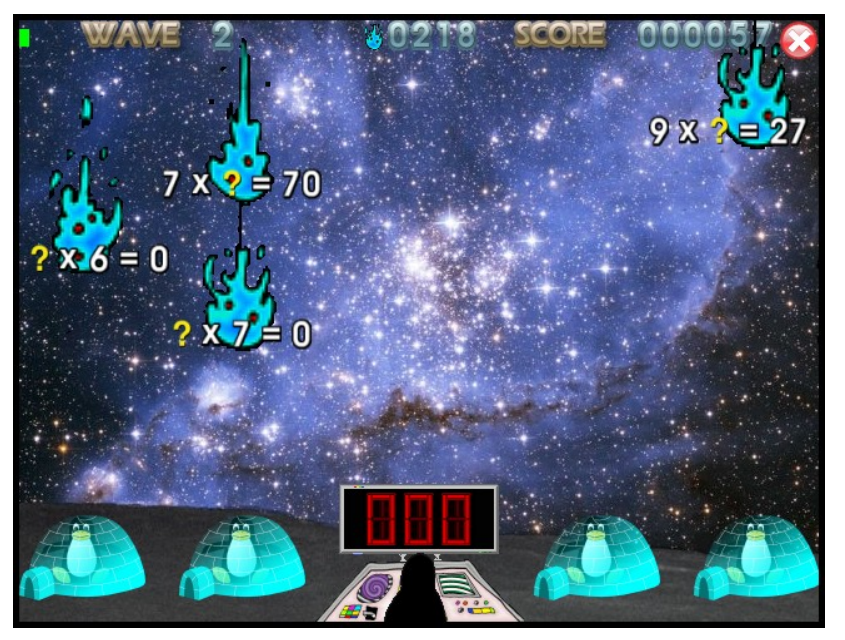

**CRIF WILL WILLIAM LAS ACACIAS** 

En el siguiente vídeo se muestran todas las misiones de la **Academia de entrenamiento de órdenes**:

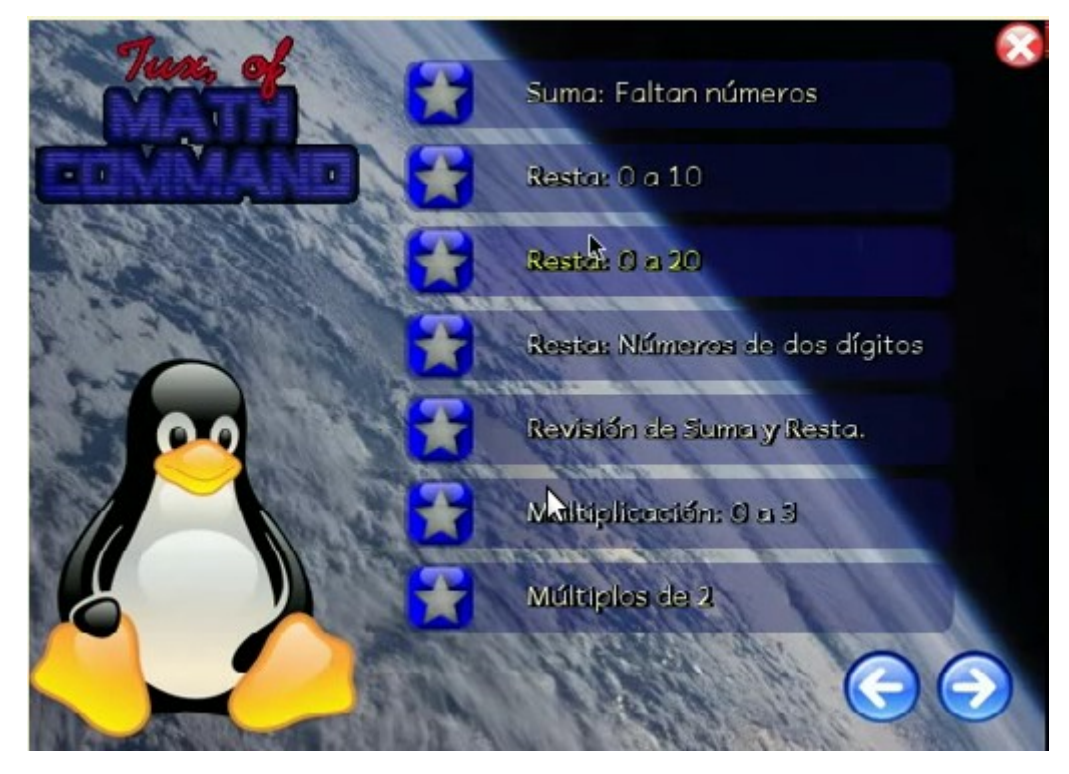

## *1.3. Jugar partida personalizada*

Esta opción del menú principal de **TuxMath** está diseñada para que los docentes podamos preparar fácilmente una misión específica para nuestros alumnos, si es que no encontramos lo que necesitamos en la **Academia de entrenamiento de órdenes**.

El procedimiento consiste simplemente en editar un fichero de texto que contiene en sí mismo suficientes explicaciones de lo que permite hacer cada variable que se puede especificar.

Para abrir este archivo, seguimos los siguientes pasos:

- 1. En el escritorio hacemos doble clic sobre la **Carpeta personal** *del usuario*, y se abre el programa **nautilus**, mostrando el contenido de la carpeta **home** del usuario.
- 2. En nautilus activamos la opción de menú **Ver Mostrar los archivos ocultos**.
- 3. Buscamos una carpeta que se llama **.tuxmath** (delante tiene un punto) y hacemos doble clic para ver su contenido.

Esta carpeta sólo aparece si el usuario ha arrancado antes el programa **TuxMath**.

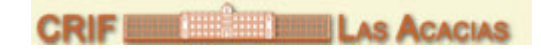

1. Puede haber varios archivos, y uno de ellos se llama **options**. Si hacemos doble clic sobre él se cargará en el editor de texto **gedit**.

Puedes comprobar estos pasos en el siguiente vídeo:

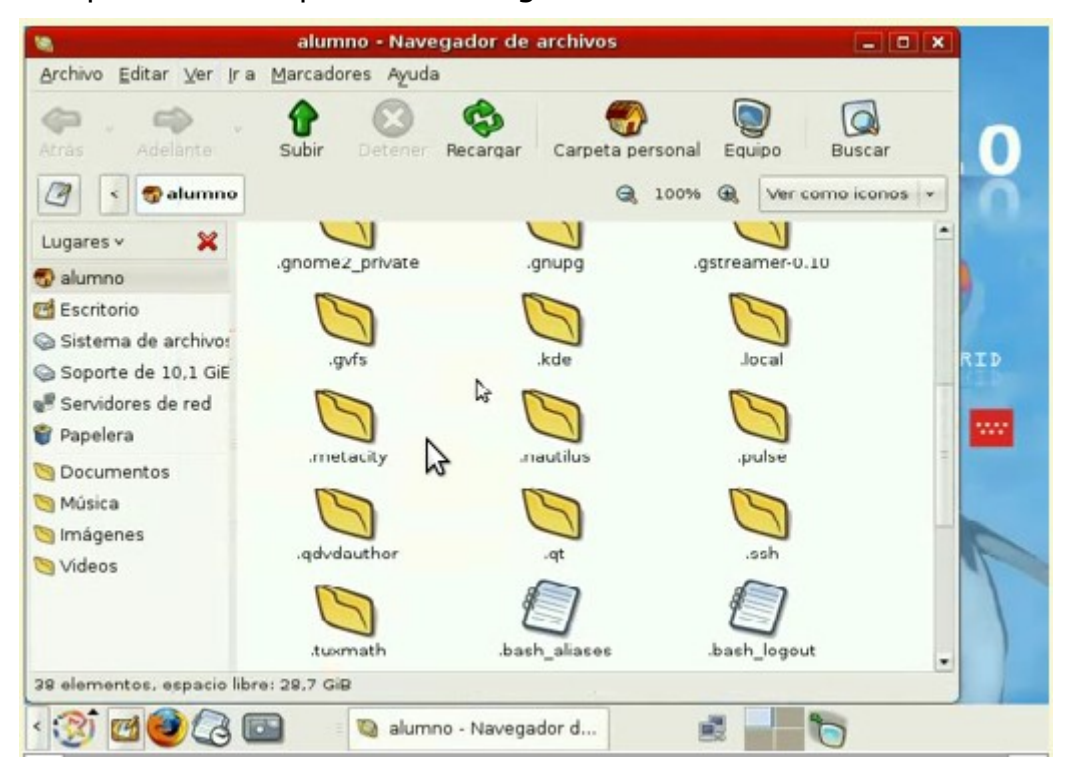

*(aunque este video está realizado sobre MAX 4 el funcionamiento no ha cambiado)*

Este archivo tiene muchas líneas que empiezan por el carácter **#** (almohadilla), estas líneas son comentarios y no son tenidas en cuenta por el programa. Las utiliza el autor para darnos información sobre lo que hacen las variables de las líneas siguientes.

Las líneas de instrucciones -las que no son comentarios- son las que tenemos que modificar para adaptar el comportamiento del juego. De aspecto son todas similares:

#### **variable = valor**

simplemente hay que modificar el valor asignado a cada variable, de acuerdo con los valores que sean posibles en cada caso y su significado.

Las más relevantes, en cuanto al contenido matemático de las operaciones que se presentan a los alumnos, se muestran en la sección siguiente.

#### 1.3.1. Control de las operaciones

#### **Operaciones e intervalos de los operadores**

Para controlar qué operaciones se presentan a nuestros alumnos y con qué valores, tenemos que verificar las siguientes variables del archivo *options*:

#### • **addition\_allowed, subtraction\_allowed, multiplication\_allowed, division\_allowed**

**CRIF WILL WILLIAM LAS ACACIAS** 

Para cada operación -suma, resta, multiplicación y división, respectivamente-, decidimos si la operación estará presente, valor **1**. o no, valor **0**. El valor por defecto es **1**. Estas opciones se encuentran en las líneas 94-97 del archivo *options*.

# • **allow\_negatives** (línea 129 de *options*)

Permite decidir si permitimos -valor **1**- o no permitimos -valor **0**- la presencia de números negativos en los operandos y en los resultados de las operaciones. Además habrá que poner los intervalos adecuados en las variables que se muestran a continuación.

## • **max\_answer** (línea 347 de *options*)

Establece el valor máximo que puede tener cualquiera de los operandos o del resultado en cualquiera de las operaciones. El valor por defecto es **999**.

#### • **min\_augend, max\_augend, min\_addend, max\_addend** (líneas 151 a 154 de *options*)

Valores mínimos y máximos para los operadores de la suma. **min augend** y **max augend** se refieren al primer sumando y **min\_addend** y **max\_addend** al segundo.

• **min\_minuend, max\_minuend, min\_subtrahend, max\_subtrahend** (líneas 159 a 162 de *options*)

Establecen los valores mínimos y máximos para el minuendo y el sustraendo de la resta.

• **min\_multiplier, max\_multiplier, min\_multiplicand, max\_multiplicand** (líneas 167-170 de *options*)

Valores mínimos y máximos para los términos de las multiplicaciones.

## • **min\_divisor, max\_divisor, min\_quotient, max\_quotient** (líneas 175 a 178 de *options*)

Para la división establecemos los valores mínimo y máximo del divisor y del cociente (no del dividendo, que lo calcula el programa).

# **Control del** *feedback* **de las operaciones**

Las siguientes variables se refieren a qué debe hacer el programa cuando el jugador no acierta una de las operaciones propuestas. Sólo tienen sentido

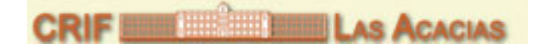

cuando la primera de ellas tiene valor **1**.

## • **play\_through\_list** (línea 49 de **options**)

Si el valor es **1**, las cuestiones falladas vuelven a preguntarse en orden aleatorio. El juego termina cuando todas las preguntas han sido respondidas correctamente o se han destruido todos los iglús.

Si el valor es **0**, todas las cuestiones, falladas o no, vuelven a insertarse al final de la lista de preguntas. El juego sólo puede terminar cuando todos los iglús son destruidos.

## • **question\_copies** (línea 297 de **options**)

Indica el número de veces que cada operación es puesta en la lista inicial. El valor puede ir de **1** a **10**.

# • **repeat\_wrongs** (línea 298 de **options**)

Esta variable establece si las operaciones erradas por el jugador se le vuelven a presentar (valor **1**) o no (valor **0**).

# • **copies\_repeated\_wrongs** (línea 299 de **options**)

Indica el número de veces que una operación fallada vuelve a aparecer. El valor puede ir de **1** a **10**.

## • **fraction\_to\_keep** (línea 300 de **options**)

Es un porcentaje expresado como número decimal entre **0** y **1**, e indica la cantidad de operaciones coincidentes con el criterio que se anotan en la lista.

## **Formato de las operaciones**

Para cada una de las cuatro operaciones podemos decidir si permitimos que el jugador tenga que contestar el resultado (**\_last**), o también permitimos que la incógnita a resolver sea uno de los operadores (**\_first** y **\_middle**).

- **format\_add\_answer\_last, format\_add\_answer\_first, format\_add\_answer\_middle**
- **format\_sub\_answer\_last, format\_sub\_answer\_first, format\_sub\_answer\_middle**
- **format\_mult\_answer\_last, format\_mult\_answer\_first, format\_mult\_answer\_middle**
- **format\_div\_answer\_last, format\_div\_answer\_first, format\_div\_answer\_middle**

Estas opciones se encuentran en las líneas 323 a 334 del archivo *options*.

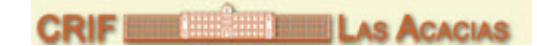

Como es lógico, para cada operación al menos una de las opciones tiene que tener valor **1**, sino no podrán aparecer.

#### 1.3.2. Otras variables

El resto de las variables del archivo de configuración *options*, se refieren a diferentes aspectos del juego, como los parámetros iniciales de número y velocidad de los meteoritos, el incremento de estos parámetros al superar cada uno de los niveles, si el juego debe ejecutarse con sonidos o sin ellos, si debe abrirse a pantalla completa o en una ventana de 640x480 píxeles...